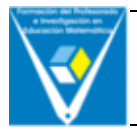

# **LOS EDITORES GRÁFICOS COMO RECURSO PARA LA ENSEÑANZA Y EL APRENDIZAJE DE LA GEOMETRÍA**

José Carlos Carrión Pérez

Universidad de Las Palmas de Gran Canaria

# **Resumen**

Las aplicaciones de diseño gráfico, tales como Paint de Windows o Corel Draw, permiten la construcción de figuras geométricas planas, a la vez que la realización de diversos tipos de transformaciones sobre ellas de un modo muy interactivo. Diferentes actividades planteadas con estos programas promueven el aprendizaje de conceptos de la Geometría Elemental, tales como polígonos regulares e irregulares, polígonos estrellados, ángulos, traslaciones, simetrías, rotaciones, teselaciones, etc.

# **Abstract**

Every kinds of software that are used for graphic design, such as WS Paint or Corel Draw, are an interesting tool for making geometric shapes and several kinds of transformations all over them, in a very interactive way.

Many kinds of activities can be made using these programs and we think that they are good to promote learning of geometrical concepts such as regular and irregular polygons, starred polygons, angles, movements, symmetries, rotations, mosaics, etc.

## **Introducción**

Las aplicaciones de diseño gráfico, tales como Paint de Windows o Corel Draw, permiten la construcción de figuras geométricas planas, a la vez que la realización de diversos tipos de transformaciones sobre ellas de un modo muy interactivo. Diferentes actividades planteadas con estos programas promueven el aprendizaje de conceptos de la Geometría Elemental, tales como polígonos regulares e irregulares, polígonos estrellados, ángulos, traslaciones, simetrías, rotaciones, teselaciones, etc.

En una clasificación general de aplicaciones informáticas basada en el uso que se hace de ellas, aparece un grupo en el que se engloban todas aquellas que por su forma de utilización se denominan aplicaciones de tipo instrumental. A dicho grupo pertenecen aplicaciones o programas tales como los procesadores de textos, las hojas de cálculo o los editores de imágenes; éstas son aplicaciones que, a pesar de estar diseñadas como instrumento de trabajo para una amplia variedad de actividades, permiten su uso en la escuela, no sólo como herramienta de gestión, sino como un interesante y poderoso recurso educativo para algunas áreas curriculares, tales como Lenguaje, Literatura, Matemáticas o Educación Artística.

Las aplicaciones para ediciones gráficas ofrecen un entorno instrumental para el tratamiento de imágenes, pero además dan la posibilidad de proporcionar al maestro un recurso educativo importante.

El presente artículo ofrece una visión general sobre el uso, como recurso educativo, que se puede hacer de una herramienta de este tipo; nos referimos a la aplicación Corel Draw, conocida por el enorme potencial que ofrece en la edición y tratamiento de imágenes, a la vez que por la sencillez en el empleo de sus utilidades.

134

## **Corel Draw como recurso educativo en una clase de Matemáticas**

Las aplicaciones de edición de imágenes ofrecen un importante recurso educativo en el aula de Matemáticas, fundamentalmente en la didáctica de la Medida y de la Geometría.

De forma general, Corel Draw ofrece herramientas o utilidades para realizar las siguientes construcciones:

- Polígonos regulares y no regulares.
- Polígonos estrellados.
- Líneas poligonales.
- Formas curvas.
- Espirales.

La figura 1 muestra una imagen de la pantalla inicial de Corel Draw en la que se señalan cuatro regiones importantes para el trabajo con la aplicación.

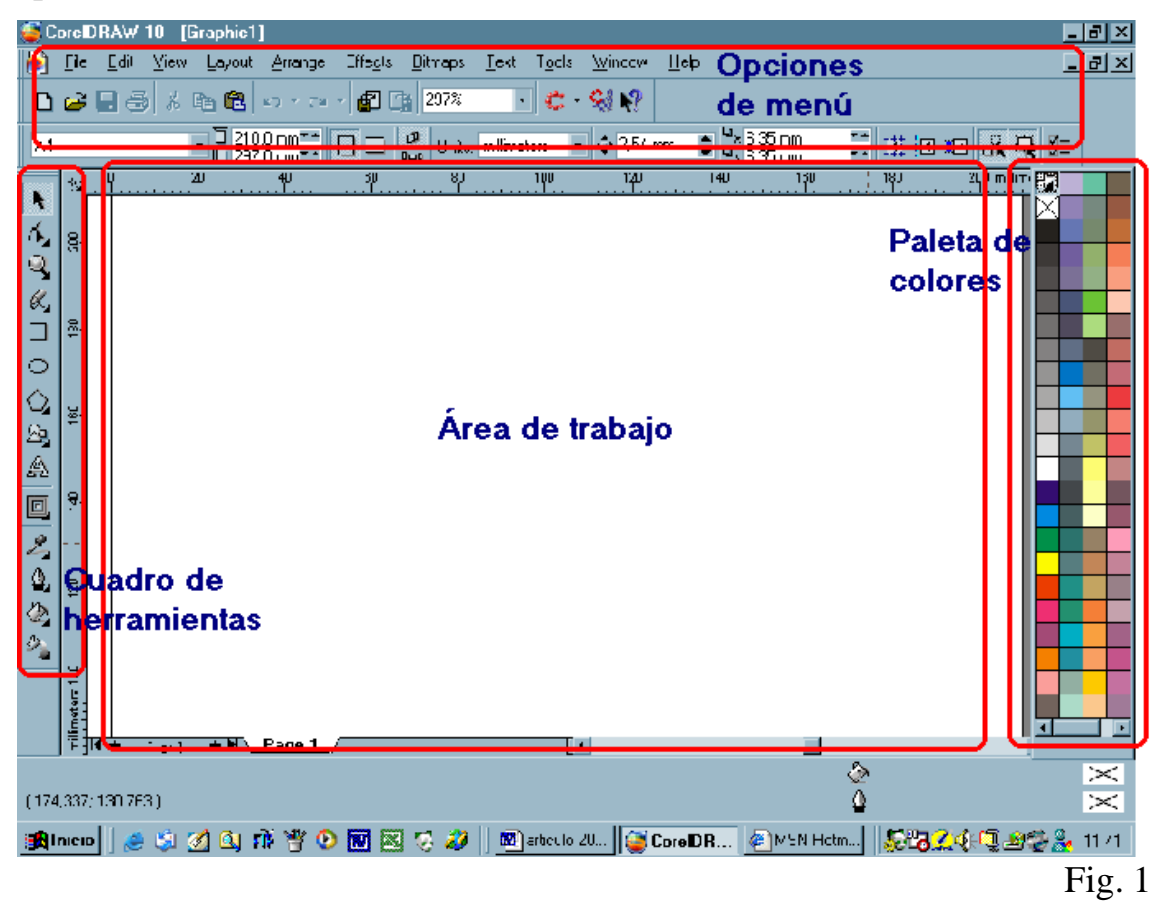

Además, en lo que al área de las Matemáticas se refiere, Corel Draw permite crear entornos para trabajar aspectos geométricos tales como transformaciones de figuras planas, teselaciones, medidas de superficies planas, etc., con la incorporación de sistemas de coordenadas cartesianas y ejes de simetría. El entorno de trabajo que se puede crear ofrece la ventaja, sobre el papel o la pizarra, de proporcionar interactividad, dinamismo y facilitar al alumno la visualización de los objetos representados. La figura 2 muestra una página preparada con un sistema de coordenadas cartesianas, en la que se ha insertado una cuadrícula dispuesta con una frecuencia de una línea por centímetro. Corel Draw ofrece la posibilidad de ajustar cada objeto construido a la cuadrícula, y de solapar los objetos que se deseen entre sí, de manera que se puede establecer una posición exacta de cada uno de ellos.

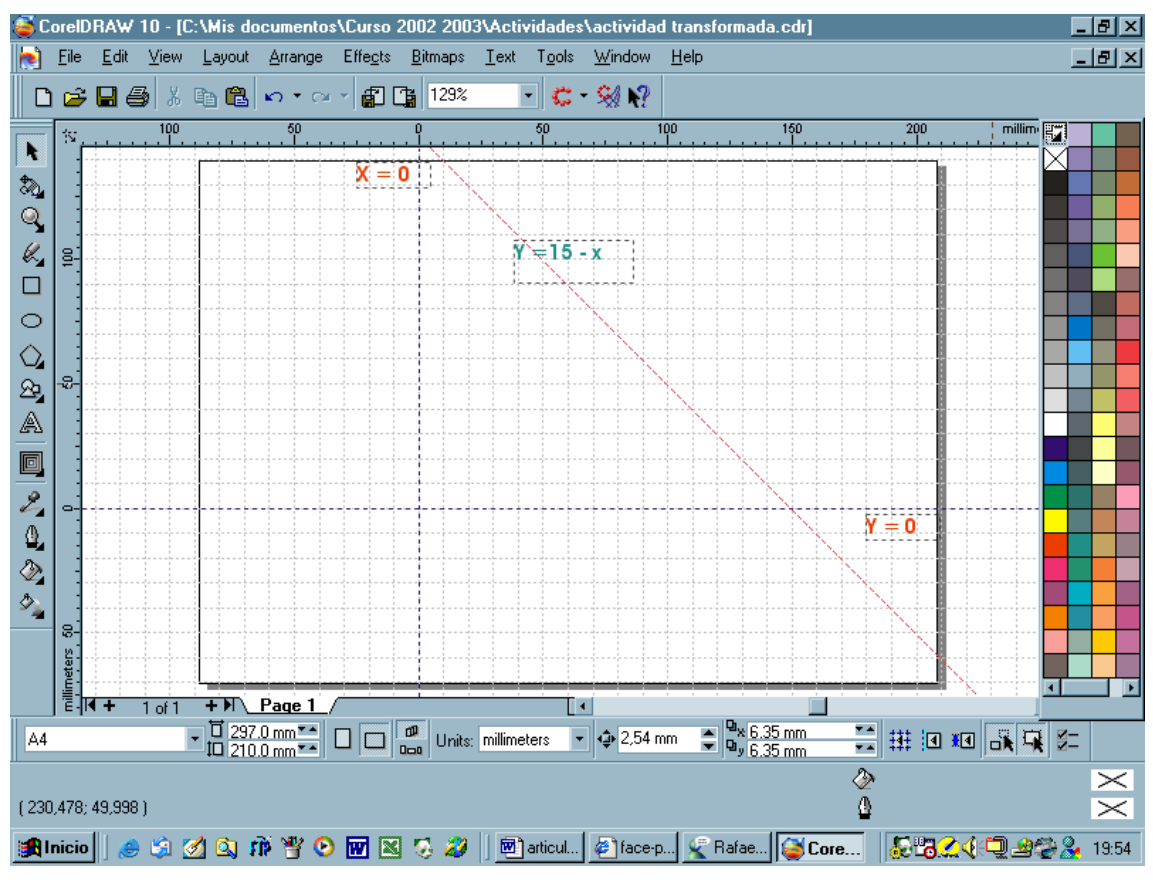

Fig. 2

En este artículo se mostrarán, a modo de ejemplo, tres actividades de creación de mosaicos a partir de la teselación del plano con formas geométricas generadas a partir de polígonos tales como triángulos, cuadriláteros o hexágonos regulares, que han sido sometidos a diferentes transformaciones.

#### Actividad 1

A partir de un triángulo equilátero colocado en la página, se obtiene una nueva figura mediante el procedimiento de *romper y rehacer*. Dicha figura posee la misma cantidad de superficie que la original. Sobre la figura resultante se han realizado rotaciones sucesivas de - 60º respecto al vértice superior, hasta obtener un nueva figura hexagonal. Posteriores traslaciones de este hexágono dan lugar al mosaico que aparece en la figura 3.

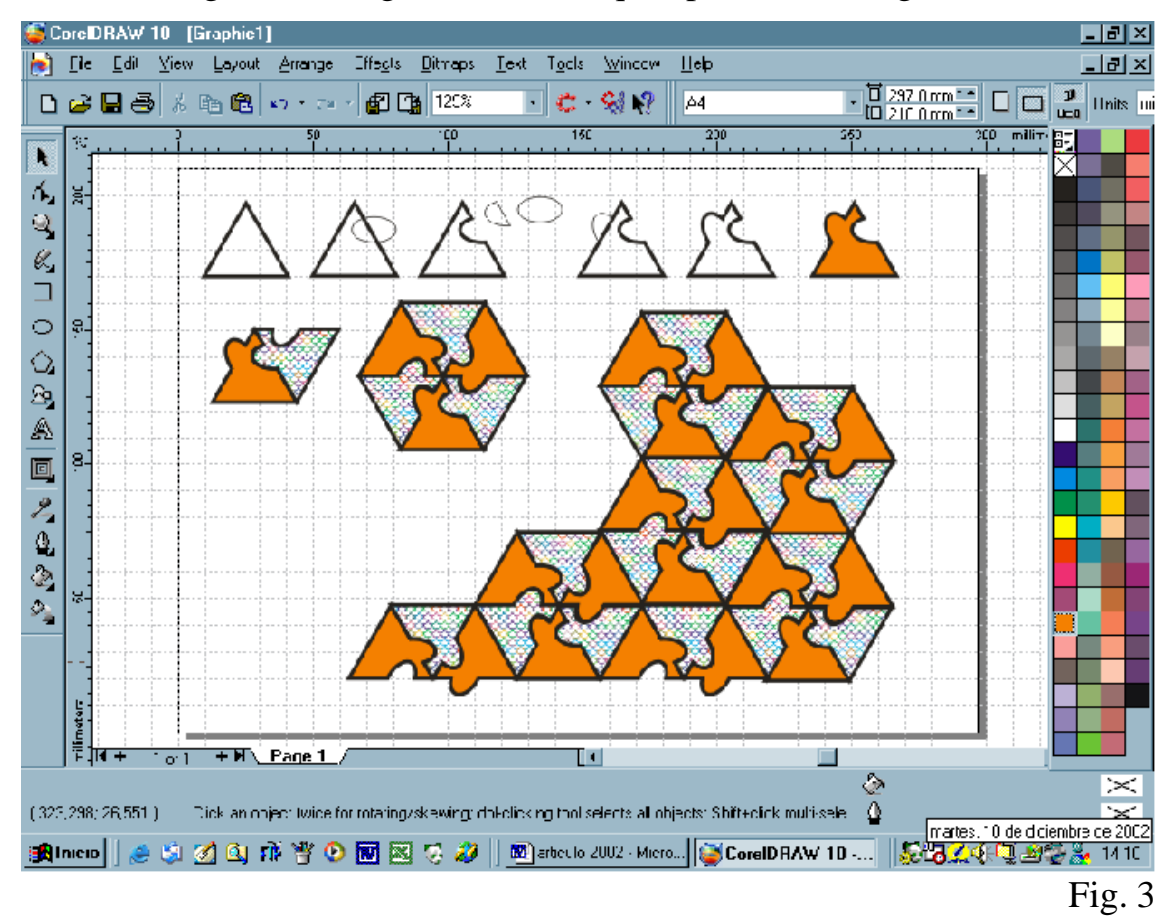

#### Actividad 2

Este segundo ejemplo toma como forma geométrica inicial un cuadrado, que se somete a diversas transformaciones de *romper* y *rehacer*. Corel Draw proporciona diversas utilidades para realizar este proceso de forma sencilla y rápida; éstas son las herramientas *cuchillo*, *intersecar*, *separar* y *soldar*.-

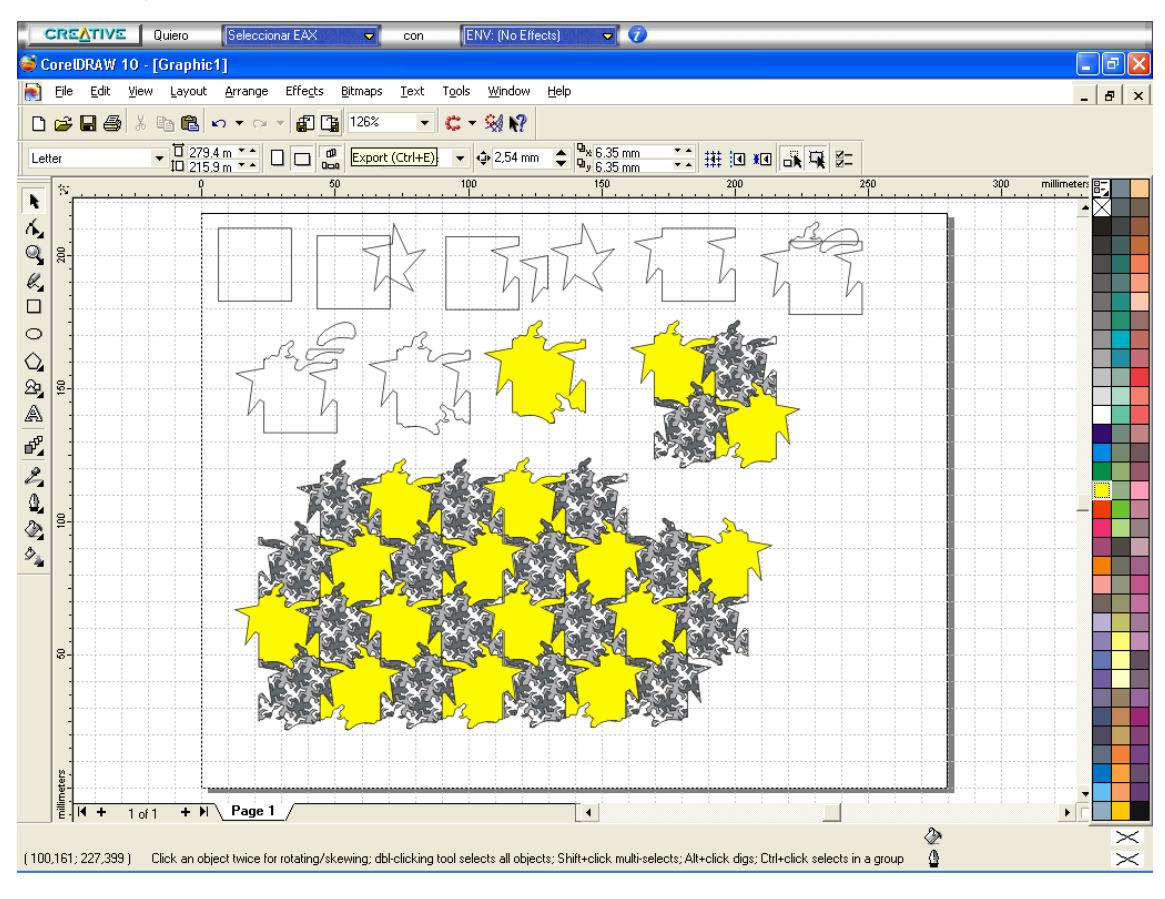

#### Fig. 4

Es necesario aclarar que las transformaciones de romper y rehacer que se realizan sobre la figura inicial deben estar relacionadas con las posteriores de traslación, rotación y reflexión de la figura resultante, es decir, que una parte que se corte de la figura debe pegarse por otro lado de la misma después de realizar con aquella una rotación, si fuera ésta la transformación que se desea conseguir en la figura final; este aspecto queda explicado en la figura 5.

El mosaico que aparece en dicha figura es el resultado de un proceso de traslación y de reflexión respecto a un eje vertical al que se sometió la forma geométrica implicada.

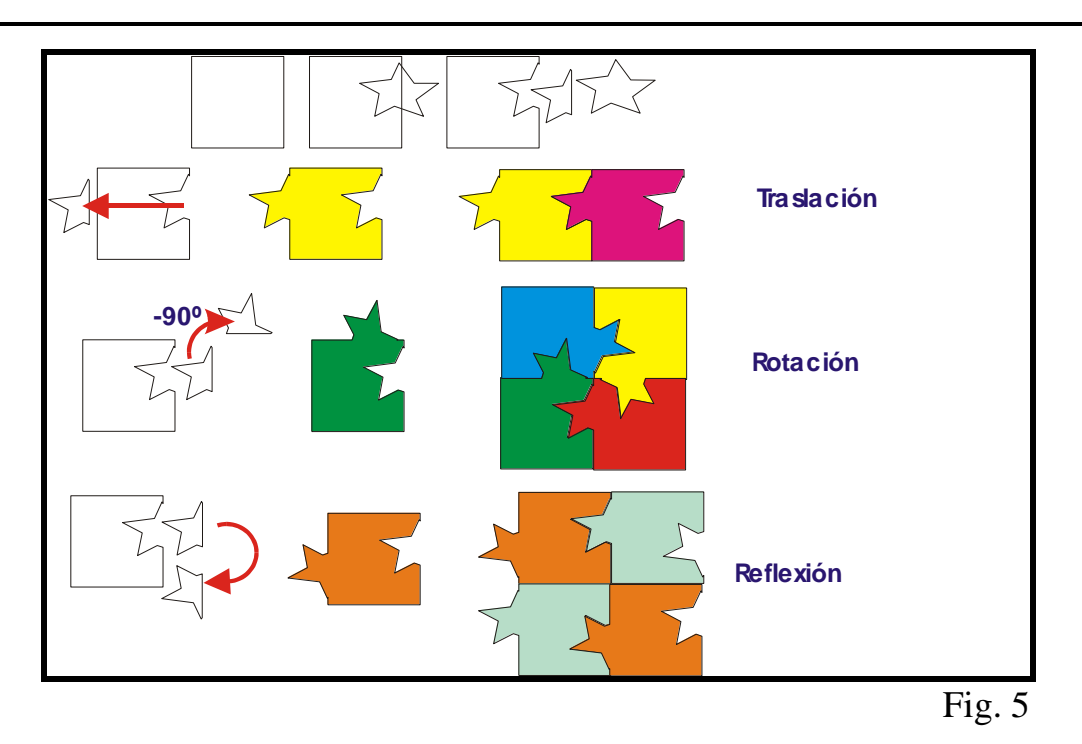

Actividad 3.

Este tercer ejemplo de actividad toma como elemento de partida un hexágono regular al que se la aplican sucesivas transformaciones hasta obtener la forma geométrica resultante, con la que se genera el mosaico que se expone en el cuadro siguiente:

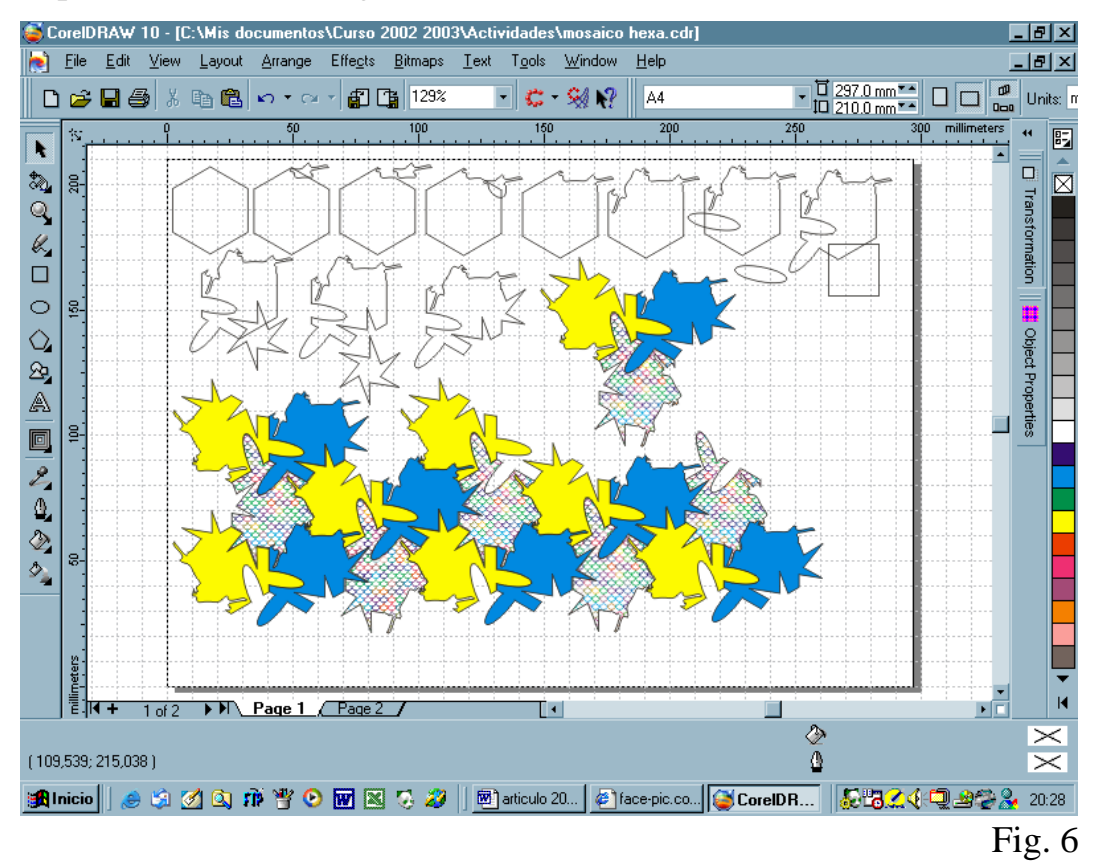

En este caso, la teselación se ha conseguido realizando giros de la forma geométrica de 120º de amplitud y, posteriormente, traslaciones del grupo obtenido con el doble giro.

Otro tipo de actividad que se puede realizar con Corel Draw, y que ofrece el potencial de la interactividad y la animación o dinamismo frente al trabajo en papel es el siguiente, y responde a enunciados tales como "Dada una figura geométrica inicial, obtener la forma resultante de realizar las transformaciones siguientes:  $G_{45^\circ(-2,6)} \rightarrow T_{(2,6)} \rightarrow S_{y=15-x} \rightarrow G_{90^\circ(9,8)}$ ":

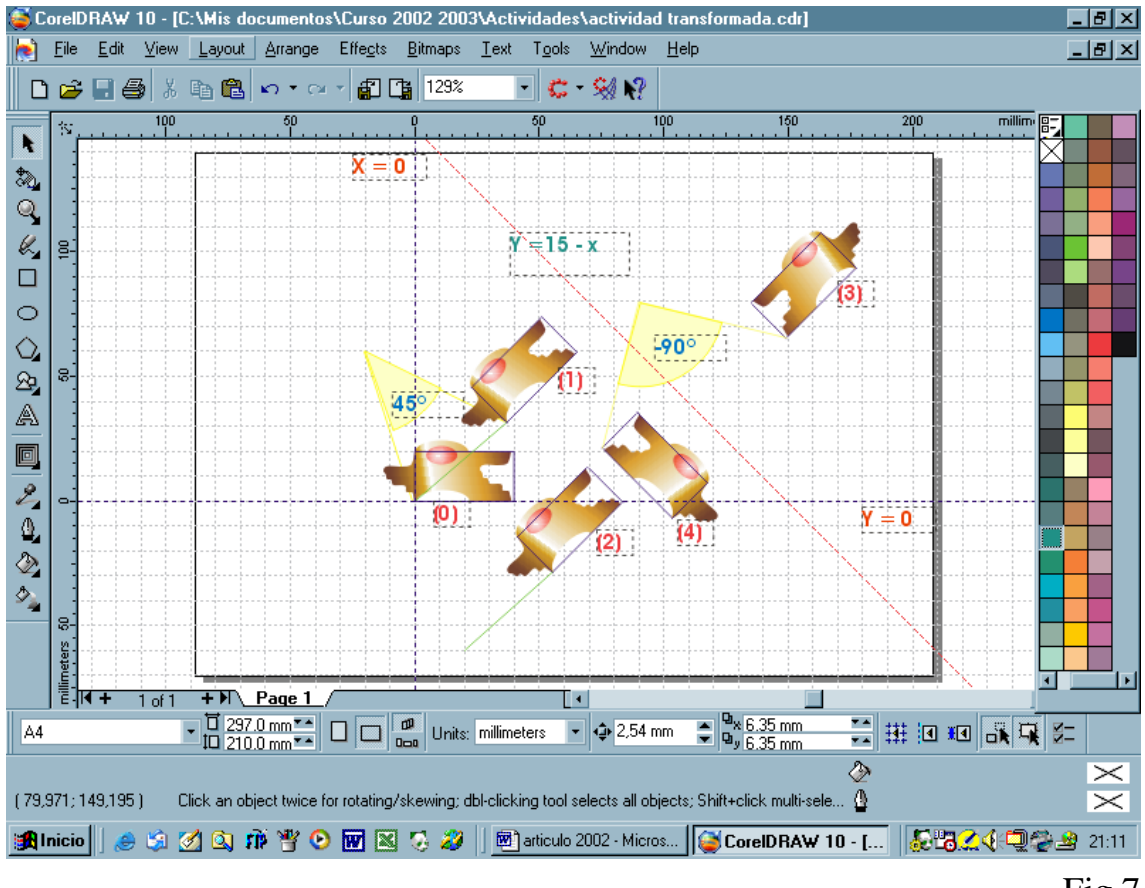

Fig.7

# **Referencias bibliográficas**

ALSINA, C. et al. (1992): *Invitación a la Didáctica de la Geometría*. Síntesis. Madrid.

MILLER, D. (2000): *Corel Draw 9 a fondo*. Anaya Multimedia. Madrid.

MORA ALCORCÓN, J.A. y J. RODRIGO. (1993): *Mosaicos*. Proyecto Sur. Granada.

ORÓS CABELLO, J. L. (2000): *Enciclopedia de Corel Draw 9*. Ra-Ma. Madrid.

PARDO NIEBLA, M. (1999): *Guía visual de Corel Draw 9*. Anaya Multimedia. Madrid.

PAZ GONZÁLEZ, F. (1999): *Manual imprescindible de Corel Draw 9*. Anaya Multimedia. Madrid.

VALIENTE BARDERAS, S. (2000): *Didáctica de la Matemática: el libro de los recursos*. La Muralla. Madrid.